## DAIMLER TRUCK

**Editing personal details in Daimler Truck Supplier Portal** 

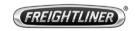

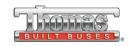

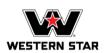

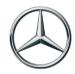

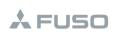

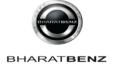

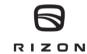

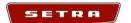

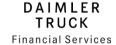

## Step 1: Login to Daimler Truck Supplier Portal with your credentials.

URL: <a href="https://supplier.daimlertruck.com">https://supplier.daimlertruck.com</a>

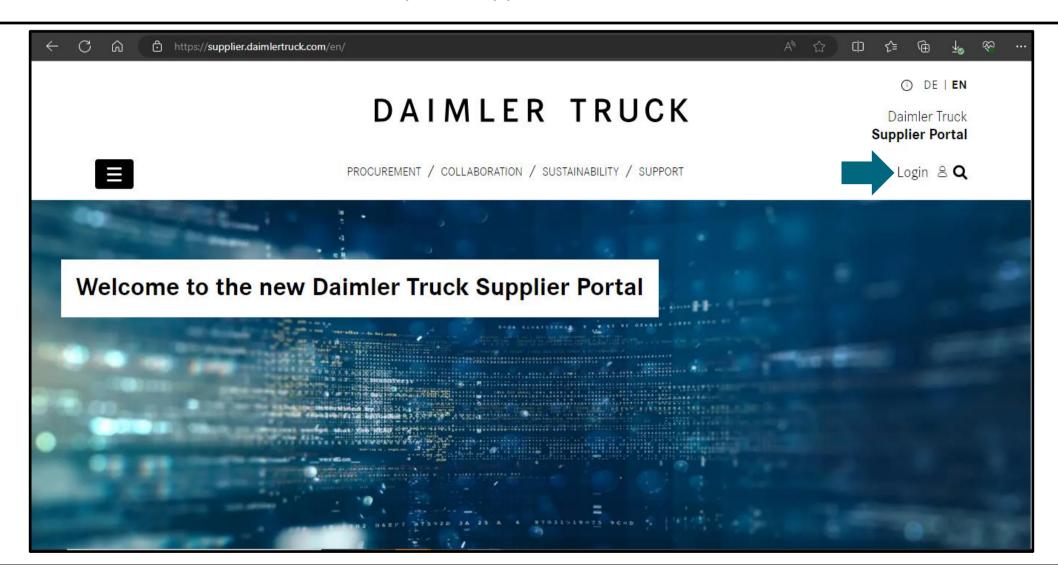

## Step 2: Click on the "My Profile" icon and then on "Edit my profile".

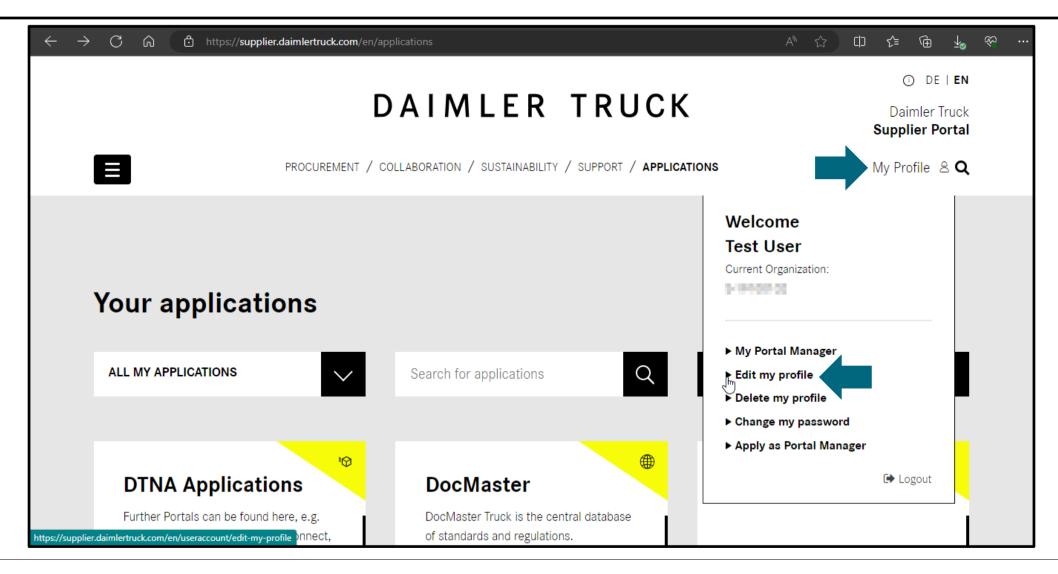

**Step 3:** Make the desired changes (e.g., Job Title, Email-ID, Address etc.) and click "**Save**" to save your changes.

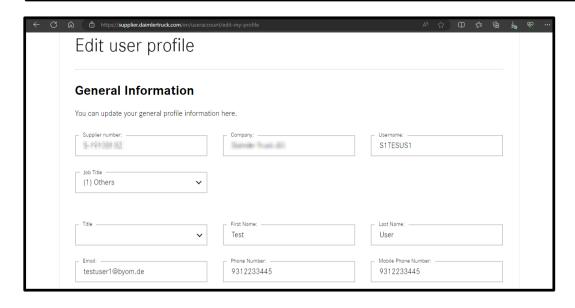

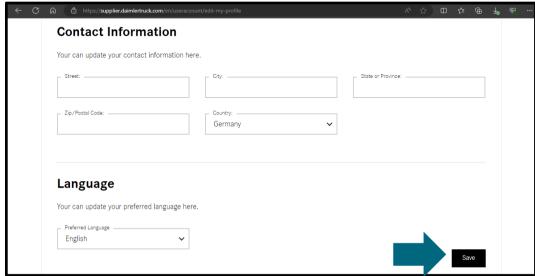